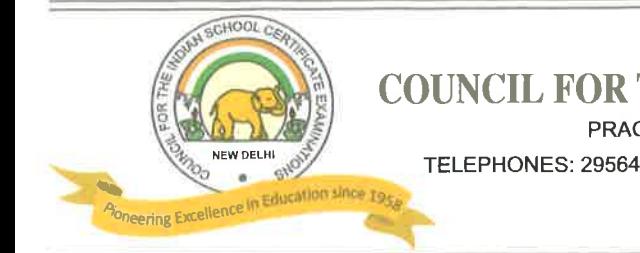

## **COUNCIL FOR THE INDIAN SCHOOL CERTIFICATE EXAMINATIONS**

PRAGATI HOUSE, 3RD FLOOR, 47-48, NEHRU PLACE, NEW DELHI - 110019

TELEPHONES: 29564831, 29564833, 26411706, 26413820 E-mail : council@cisce.org

FAX: 91-11-29564735

# **NOTICE**

#### Training of Elementary Level Teachers (Classes I - VIII) of CISCE affiliated schools in NISHTHA Courses offered by the NCERT through DIKSHA Platform.

The National Initiative for School Heads' and Teachers' Holistic Advancement (NISHTHA) is an integrated Teacher Training Programme under the Centrally sponsored Scheme of Samagra Shiksha. It aims to build competencies among all the teachers and school principals at the elementary stage. The basic objective of this massive training programme is to motivate and equip teachers to encourage and foster critical thinking in students.

NISHTHA integrated training covers all the recommended areas of NEP 2020 and aims at holistic development of teachers. This initiative is the first of its kind, wherein standardized training modules are developed at National Level for all States and UTs. The Programme was launched on 21st August 2019, by the Hon'ble Minister of Education, in a face to face mode.

In view of the COVID  $-$  19 pandemic situation, NISHTHA has now been customised to be conducted in an online mode through the DIKSHA Platform by the NCERT, for providing training to all elementary school teachers (Classes I-VIII). These courses on the DIKSHA Platform have also been made available for autonomous organisations working under the aegis of Ministry of Education, including the Council for the Indian School Certificate Examinations (CISCE).

DIKSHA is an initiative of the National Council of Educational Research and Training (NCERT). The online platform of DIKSHA offers engaging learning material for both teachers and students, and is available both in the form of a Portal and Mobile App. Continuous Professional Development of teachers is an extremely important element of the school education ecosystem and DIKSHA serves as one of the best platforms to disseminate teacher training. The ease of developing courses and 'anytime-anywhere' access makes DIKSHA one of the most used platforms by teachers for self-development, across India.

The courses for teachers will be launched sequentially and conducted in batches. Each course varies in time duration with flexibility for teachers to complete the course.

#### **Details of the NISHTHA Courses:**

- Starting from 23rd November 2020, a batch of three (03) courses will be launched every 15 days. Each batch of courses will be available for 15 days, starting on day 1 and closing on day 15.
- Each course requires a minimum 3- 4 hours of engagement by the learners with flexibility to complete the courses in a self-paced manner.
- Each course will include learning resources like, videos, learning material, reflective and practice activities, self-assessment quiz, etc.
- A total of 18 courses are to be completed in three months.
- On completion of a course, teachers will receive a **Certificate of Completion** for that course, within the next 7-15 days from the completion date.
- A Final overall course assessment will be conducted after all the 18 Courses are over. This will be conducted for issuing the **OVERALL NISHTHA COURSE COMPLETION AND MERIT CERTIFICATE**.

*The links for each batch of 3 courses will be shared with schools well in advance.* 

*Heads of schools are requested to facilitate completion of these courses by all teachers (Classes I-VIII) of their school.*

#### **SCHEDULE OF THE NISHTHA ONLINE COURSES WITH THE LINKS TO THE FIRST 3 COURSES:**

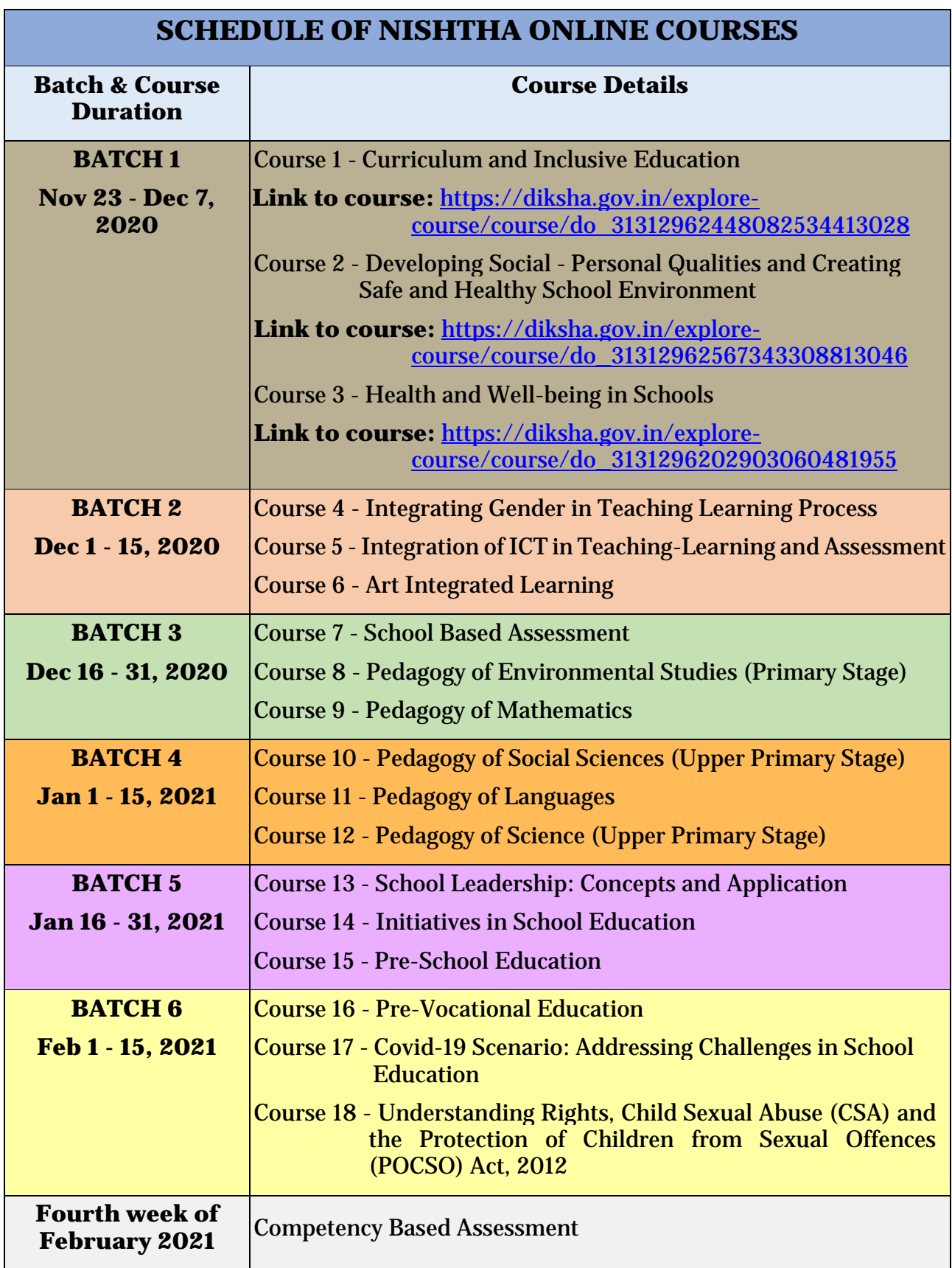

## **LINKS TO YOUTUBE VIDEOS**

**Procedure on how to register on the DIKSHA Platform and access the NISHTHA online courses**

### **BY USING A COMPUTER/LAPTOP:**

- 1. **How to Sign in /Register on Diksha Portal using a laptop/computer:** [https://www.youtube.com/watch?v=tL25\\_m8O0ww&authuser=0](https://www.youtube.com/watch?v=tL25_m8O0ww&authuser=0)
- 2. **How to self-declare on Diksha using a computer:** <https://www.youtube.com/watch?v=8eJYVEzagQs&authuser=0>
- 3. **How to login and consume DIKSHA courses on a Laptop or Computer:** <https://youtu.be/fhNgG6I52aI>

## **BY USING ANDROID MOBILE PHONE:**

- 1. **How to Install Diksha App:** <https://www.youtube.com/watch?v=ceZD5VET7vk&authuser=0>
- 2. **How to Sign in /Register on Diksha Portal using an Android Phone:** [https://www.youtube.com/watch?v=JsezA9ysA\\_I&authuser=0](https://www.youtube.com/watch?v=JsezA9ysA_I&authuser=0)
- 3. **How to self-declare on Diksha using an android phone:** <https://www.youtube.com/watch?v=jM2vq5EWBXI&authuser=0>
- 4. **How to login and consume DIKSHA courses on an Android Phone:** <https://youtu.be/Bse2HRGkSxw>

**To familiarise teachers with the registration process, a "***Handbook for Heads of Schools & Teachers***" has been made available under the DOWNLOADS tab of the CISCE website. Click on the link below to download the same:** 

[https://www.cisce.org/UploadedFiles/PDF/User%20Guide%20for%20Teachers\(2\).pdf](https://www.cisce.org/UploadedFiles/PDF/User%20Guide%20for%20Teachers(2).pdf)